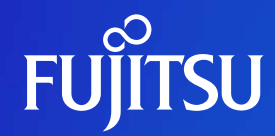

### FUJITSUビジネスアプリケーションNaviイントラエース V7<br>Webビジネス・インテリジェンツ-Webビジネス・インテリジェンツールご紹介

富士通株式会社

© 2022 Fujitsu Limited

### **Naviイントラエースとは**

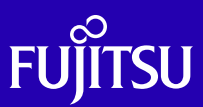

**Service Service** 明日の経営を強力サポートするワンタッチ分析の情報Webポータル

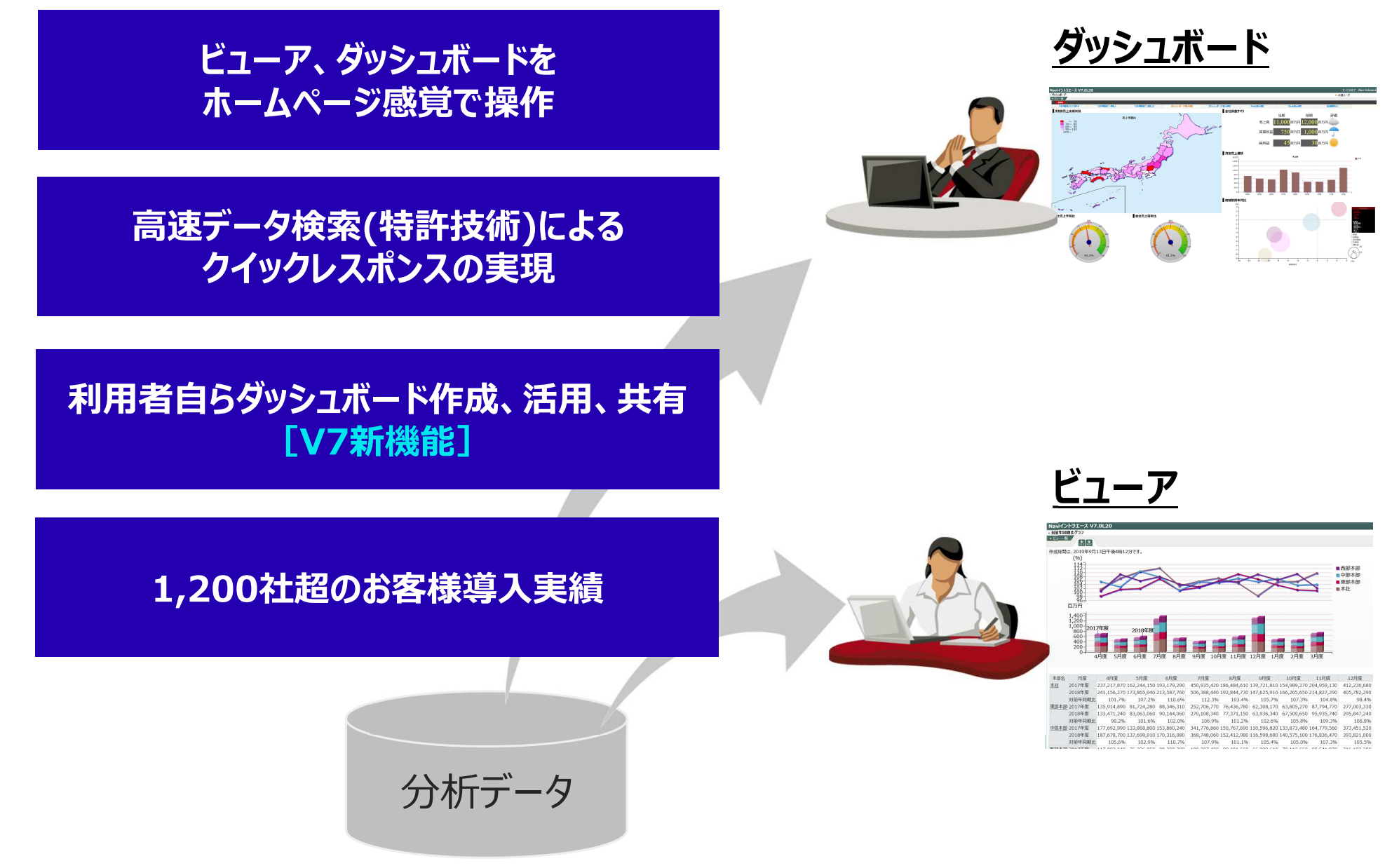

### **さまざまな利⽤者に最適な利⽤環境を提供**

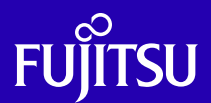

#### 経営層やスタッフ、営業部門など利用する部門、役職などで見たい情報、見せ方は様々 **Service Service** それらのニーズにNaviイントラエースはきめ細かく対応できます

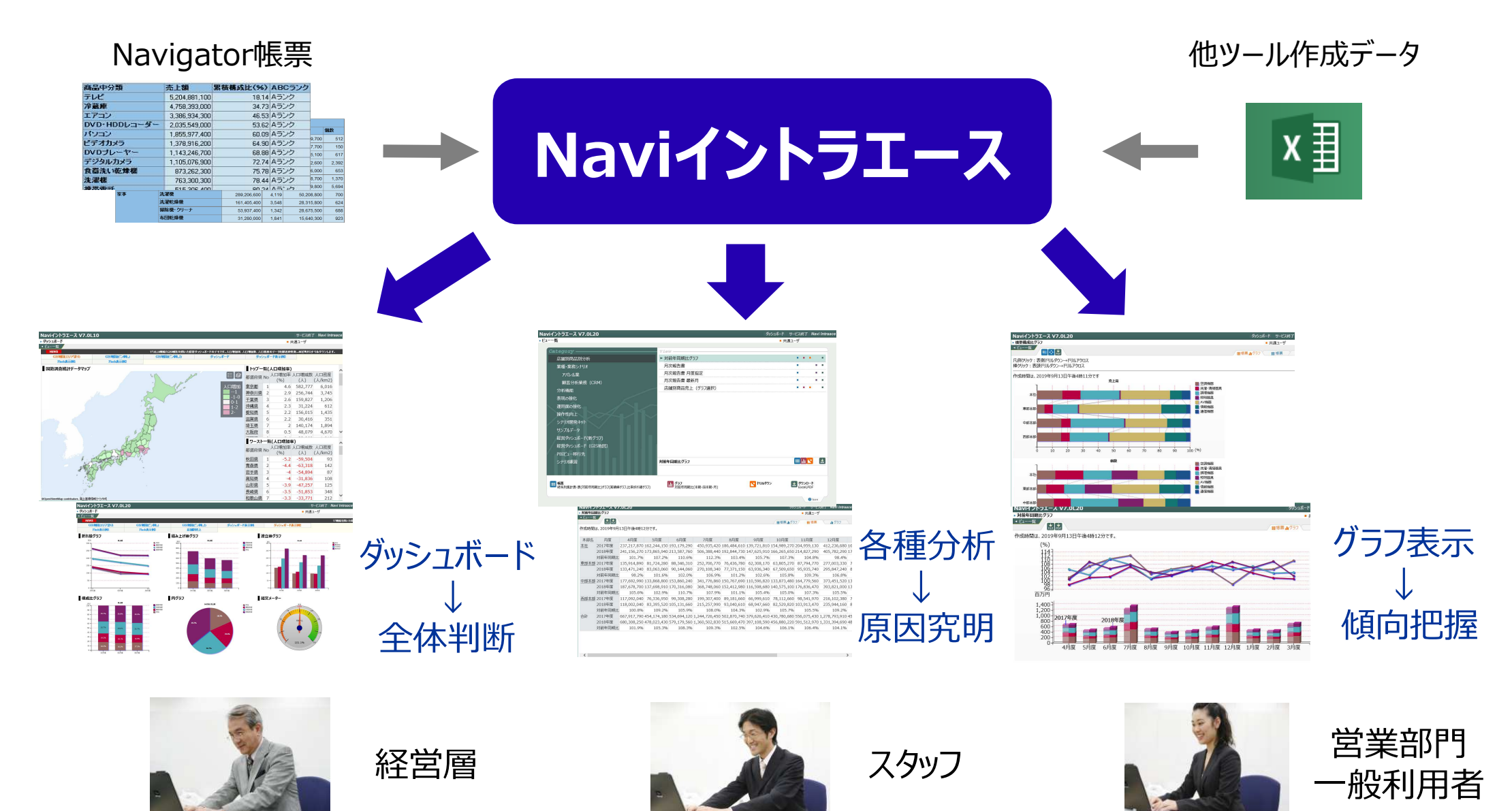

2

### ホームページ感覚でデータ利活用

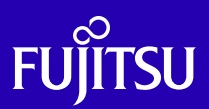

■ PCやタブレット端末から、全てワンクリックのホームページ感覚で操作できます<br>■ Fišztve⊼t JE#⊼t J☆ カヒハゼ⊼+++ ■ 「どこからでも」「誰でも」自由に分析できます

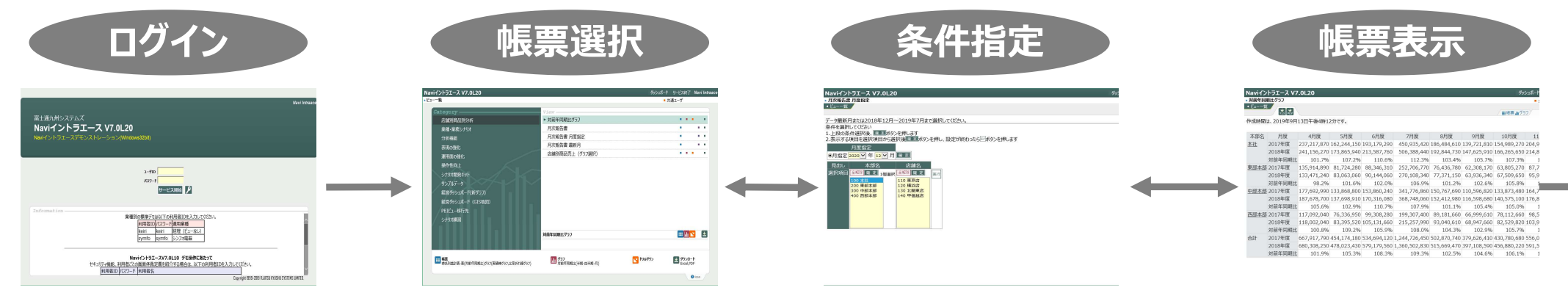

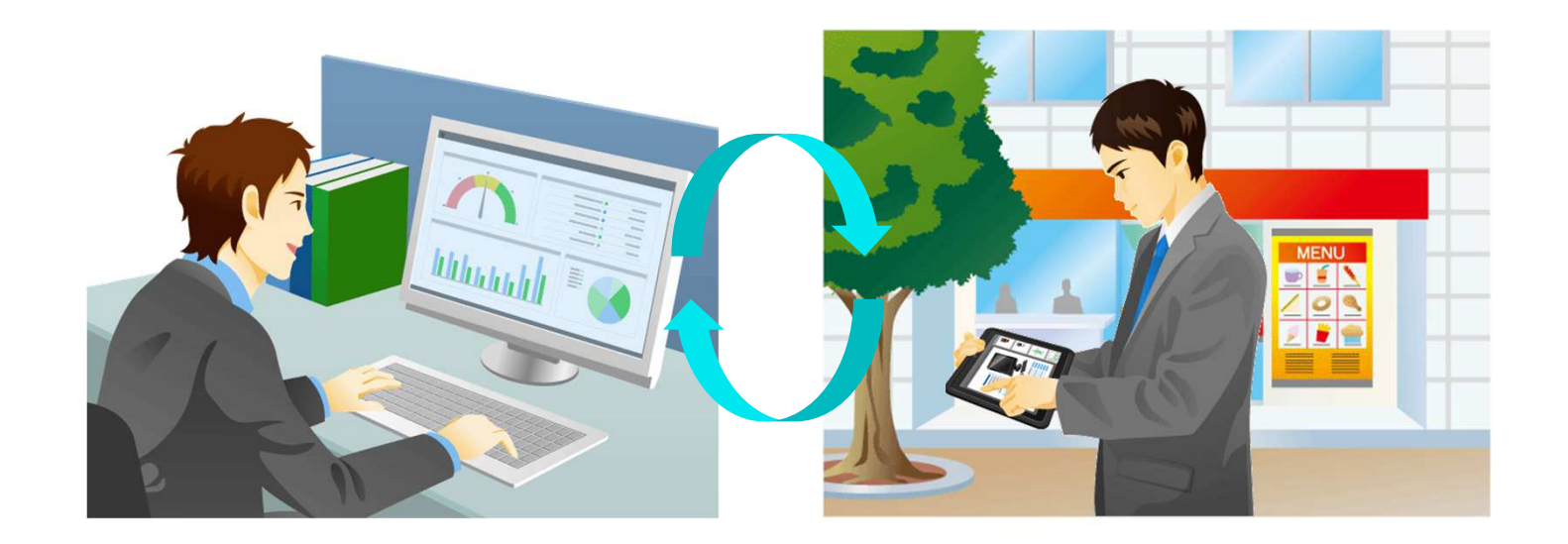

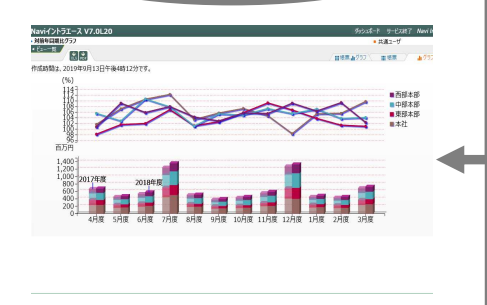

**グラフ表示**

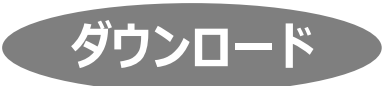

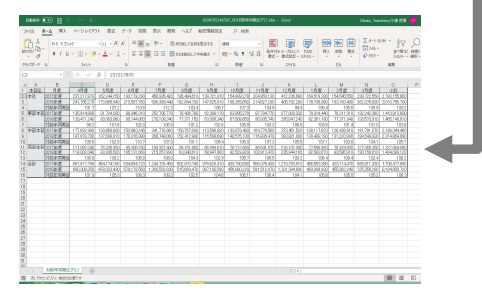

**Service Service** 

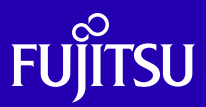

# 関連するコンテンツを一画面で表示し、大局的な判断ができます<br>-

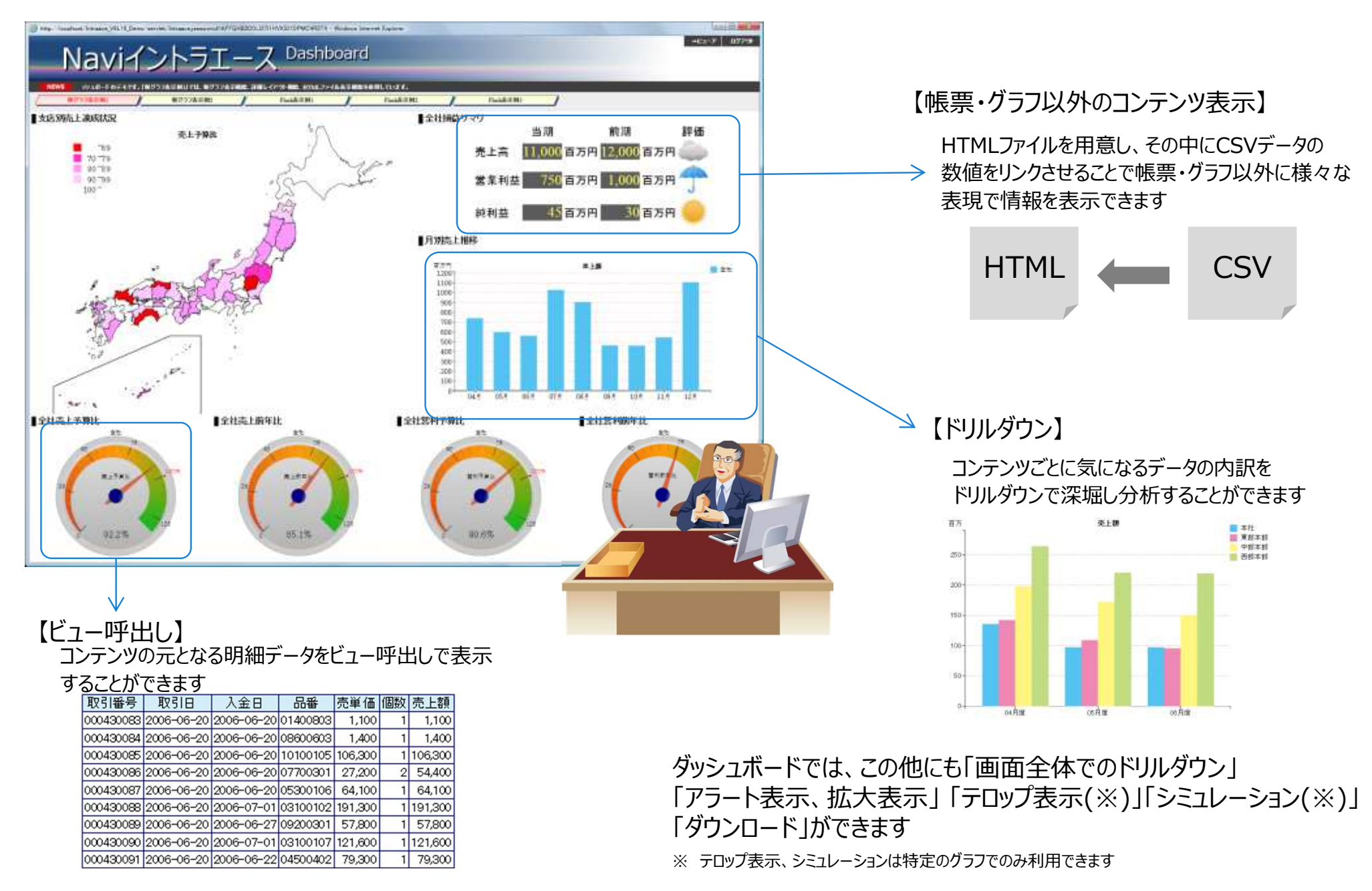

### **スタッフ/⼀般利⽤者向け ︓ ビューア**

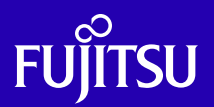

直感的な操作で「何が問題か?」を各種分析手法を使って見極めていきます

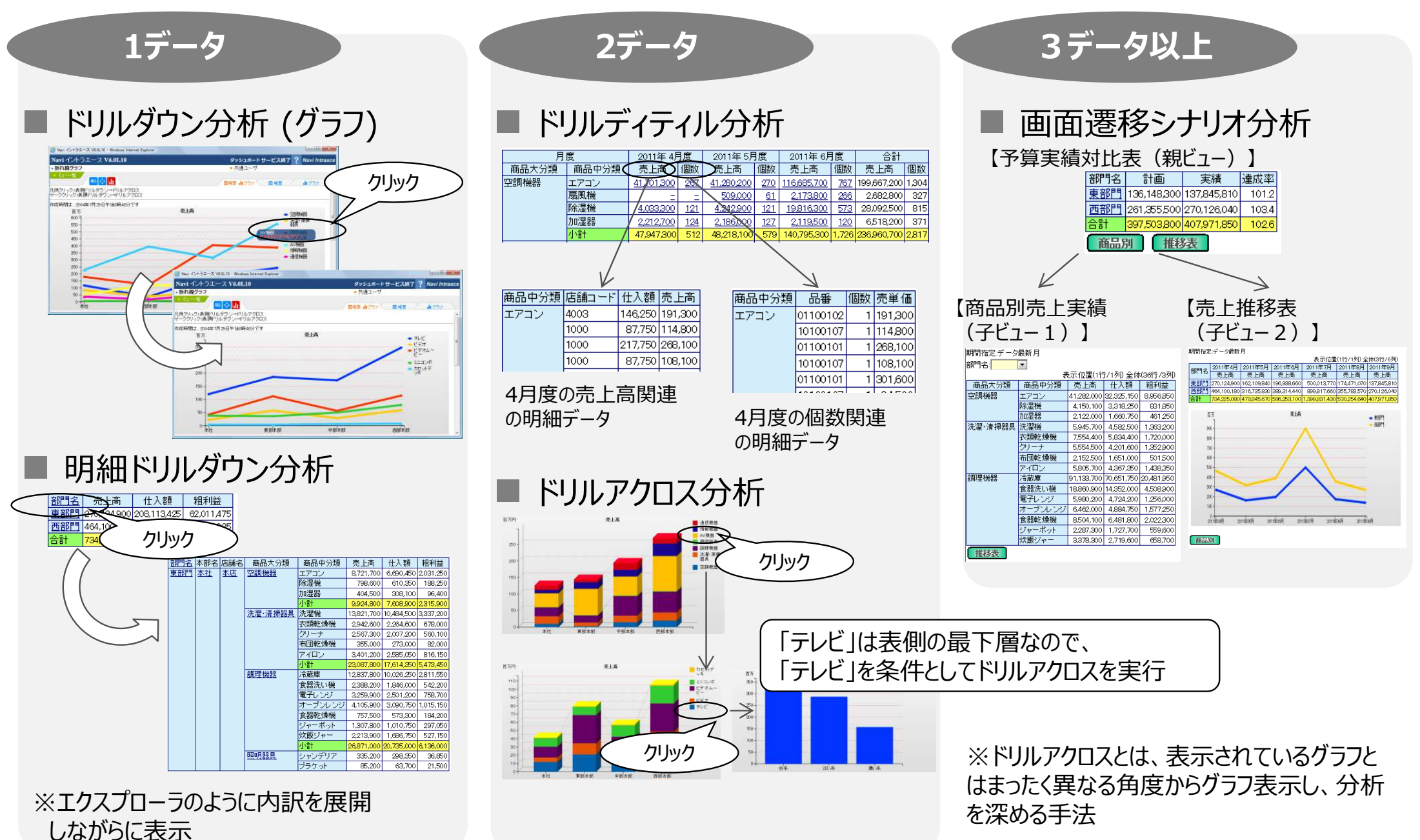

### **⾒たい情報をすばやくキャッチ**

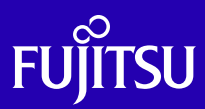

#### ■ボタンのワンクリックで、ダッシュボードとビューアを "瞬間切替" ワンストップ分析(対局的な判断と細かい原因の発⾒)が可能です

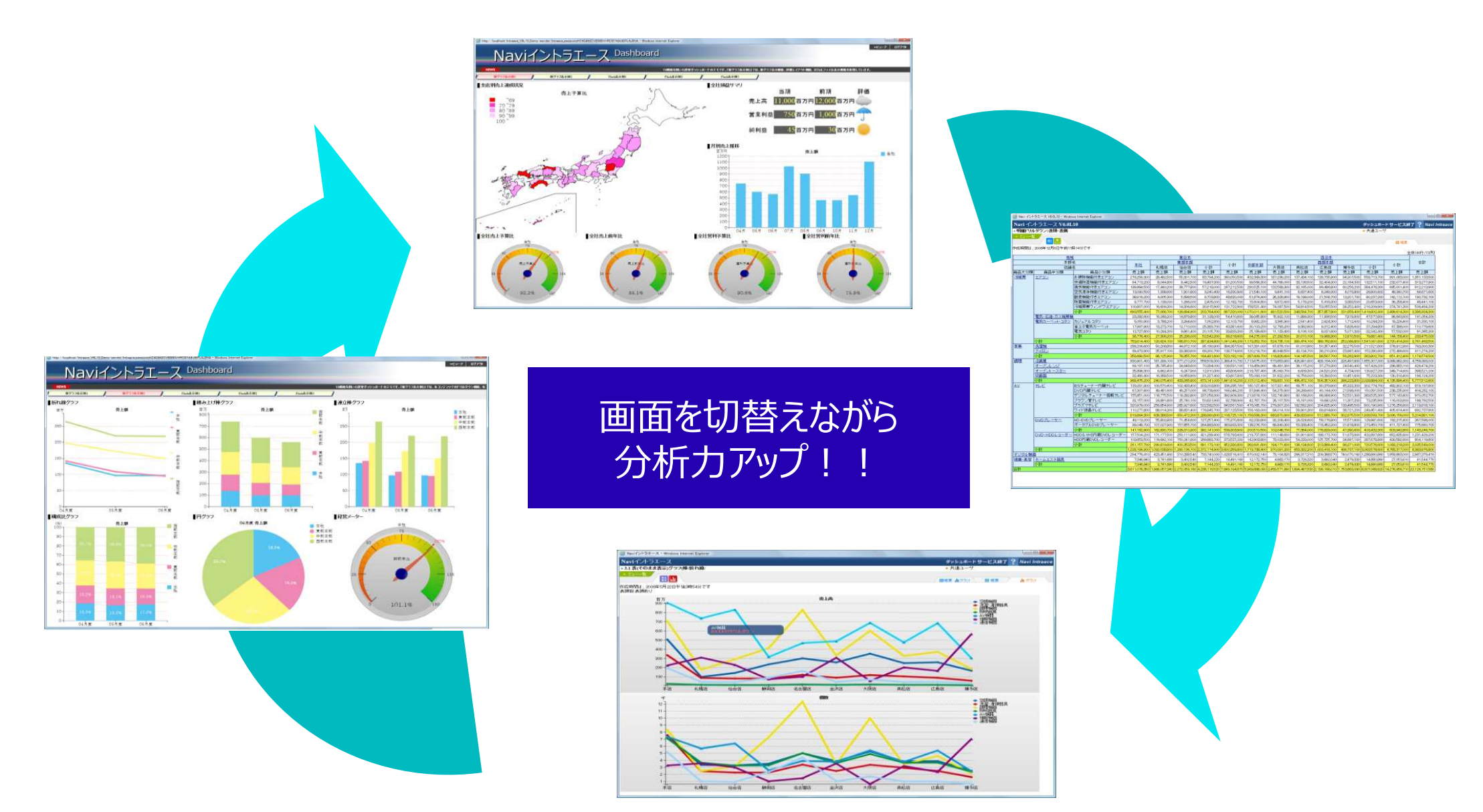

### **情報の "⾒せる化" で判断⼒アップ**

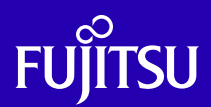

#### **Service Service**  基本グラフから専門グラフ、指標グラフなど、分析目的に応じた多彩なグラフを使って、会社数値の「見せる化」を推進します

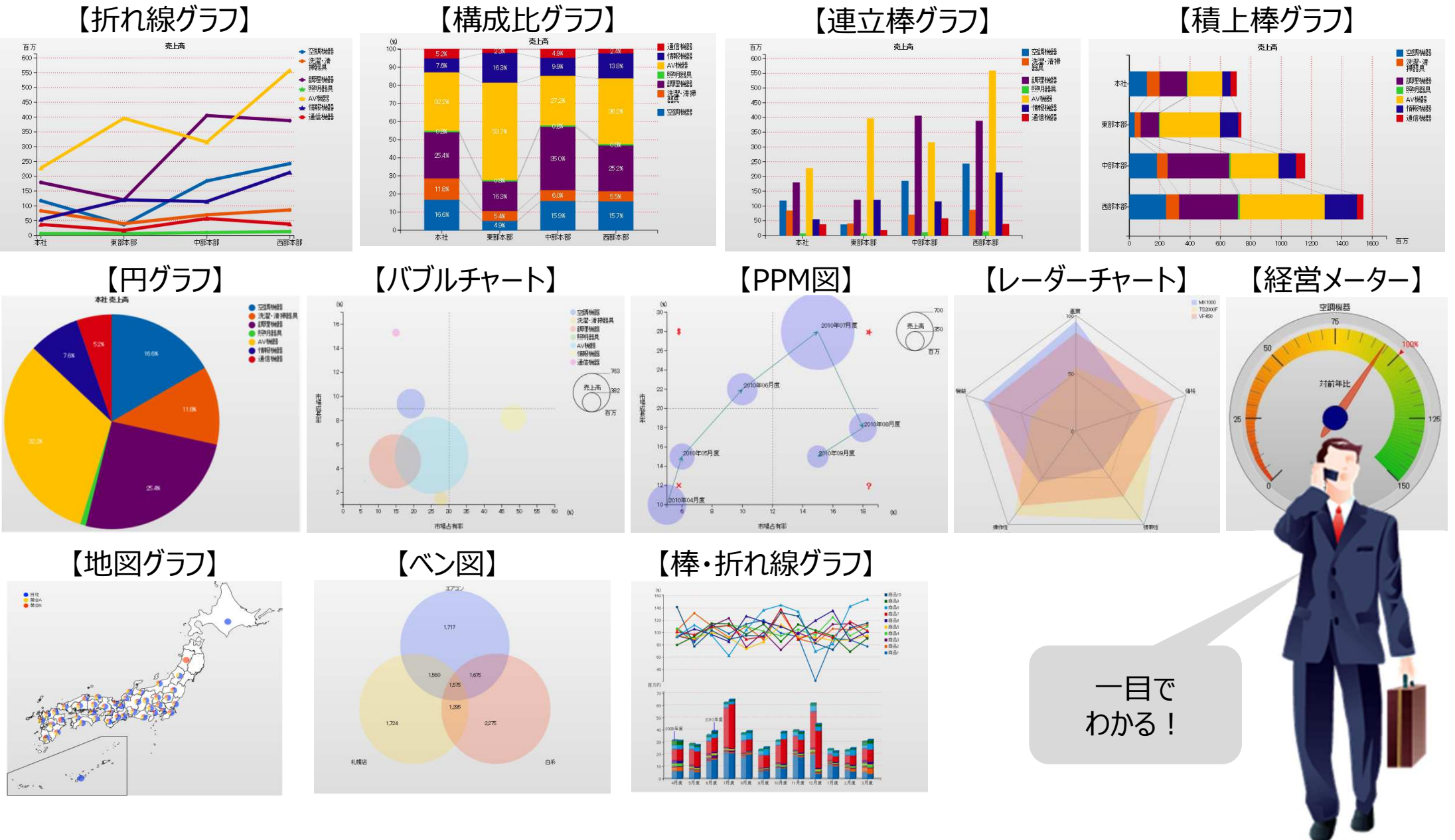

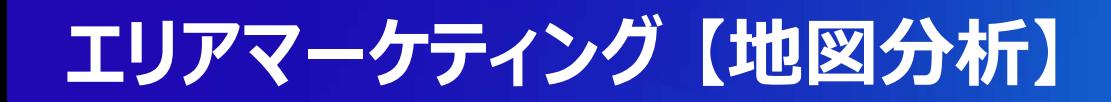

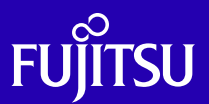

■ グラフや帳票では表しにくい地区(ブロック、都道府県、市区町村) ごとの数値傾向をメッシュ<br>- マップや分析用ピン刺しで表現

■ 地図とデータ (帳票) のドリルダウン連動も実現

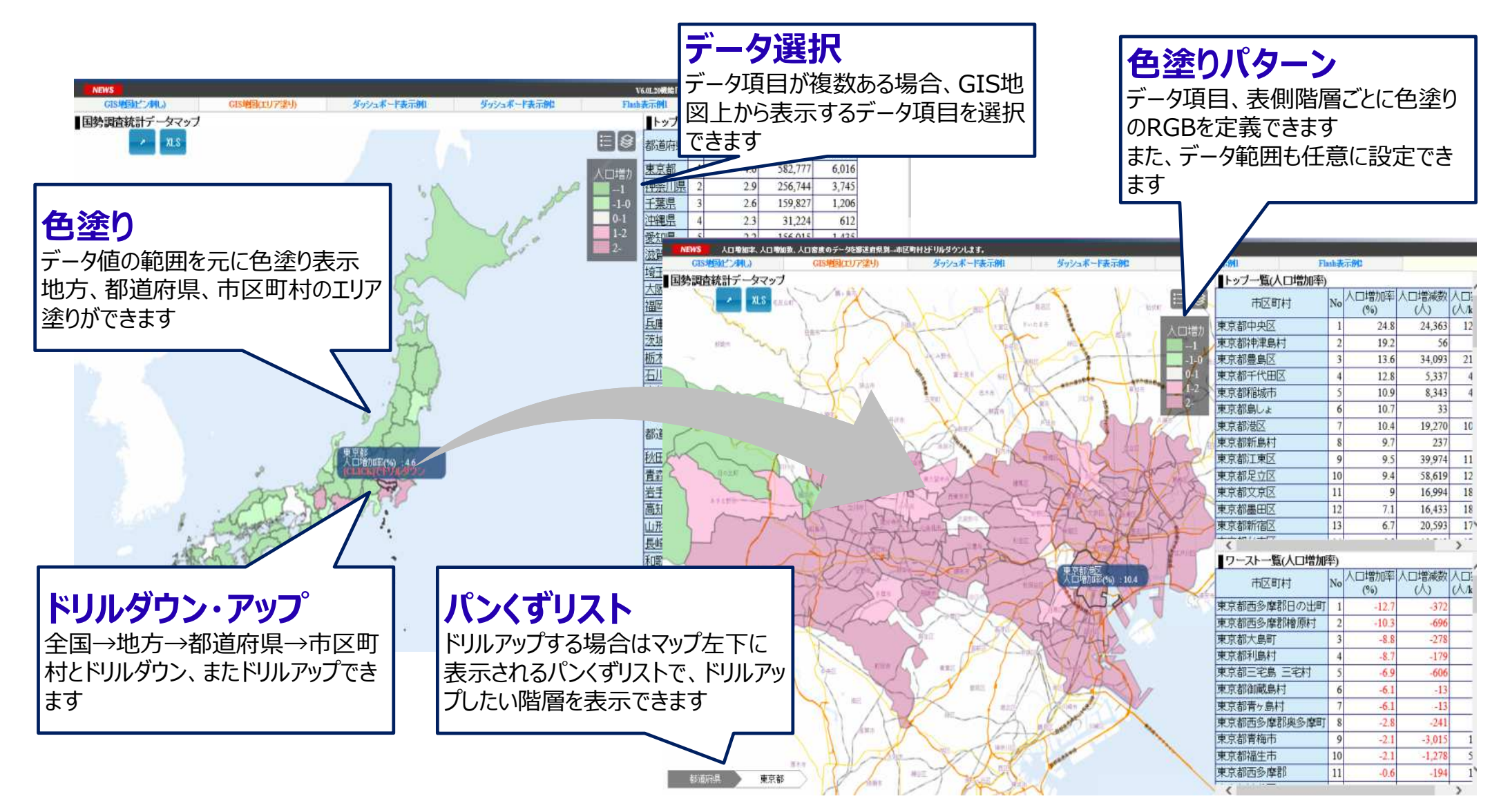

### お客様固有レポートの作成を簡単に実現

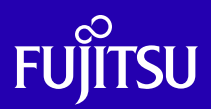

#### ■ データのマージ、演算、複雑な加工など、さまざまな帳票加工をあらかじめ準備されたツールで組<br>- ^ み立てて、お客様固有の帳票出力を実現します み立てて、お客様固有の帳票出力を実現します

 $\Gamma(\nu)$   $\Gamma(\nu)$ 

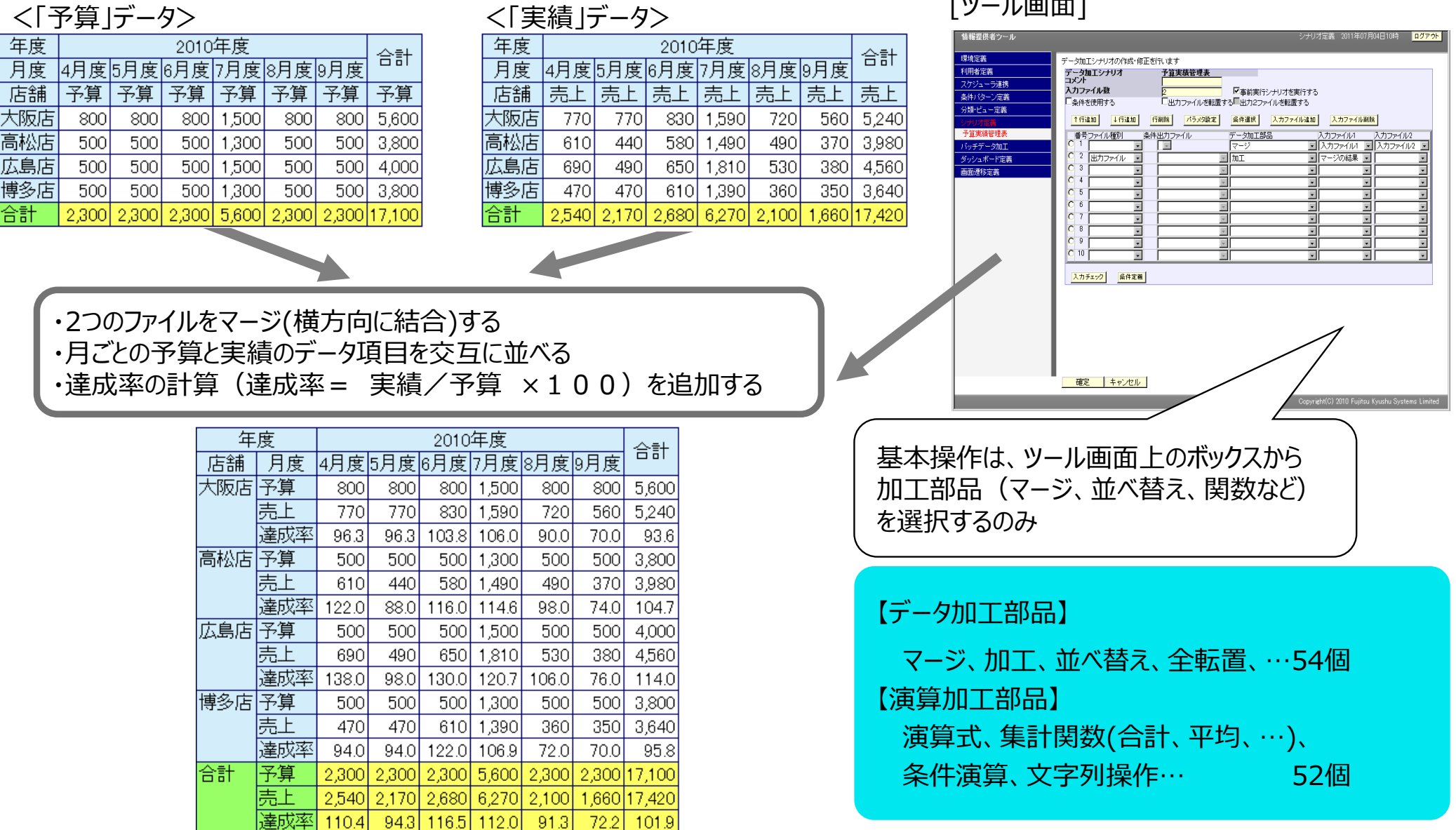

### **⾒せるデータを制限 【データセキュリティ機能】**

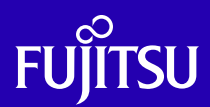

# ■ 同じデータでもログイン I Dにより、表示データ範囲が自動選定されます

#### ■ 本部長権限の利用者IDでログイン

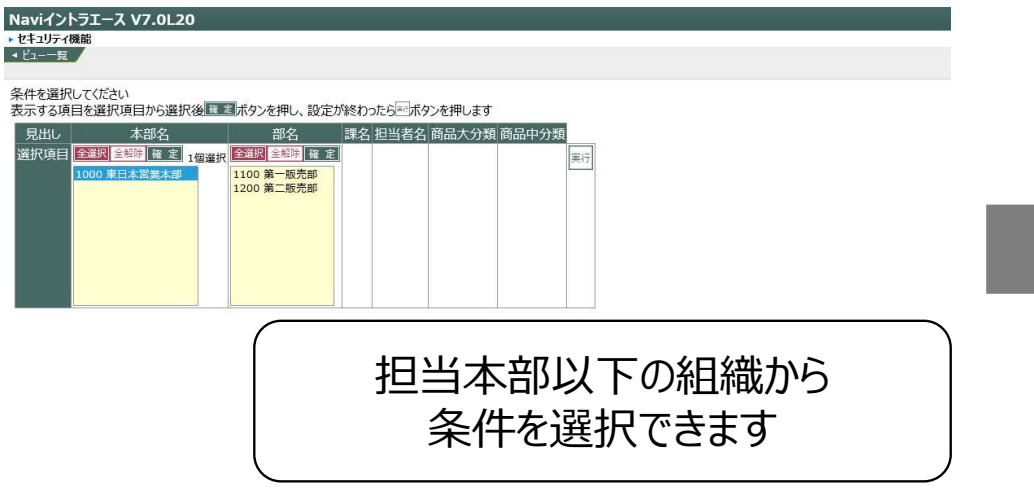

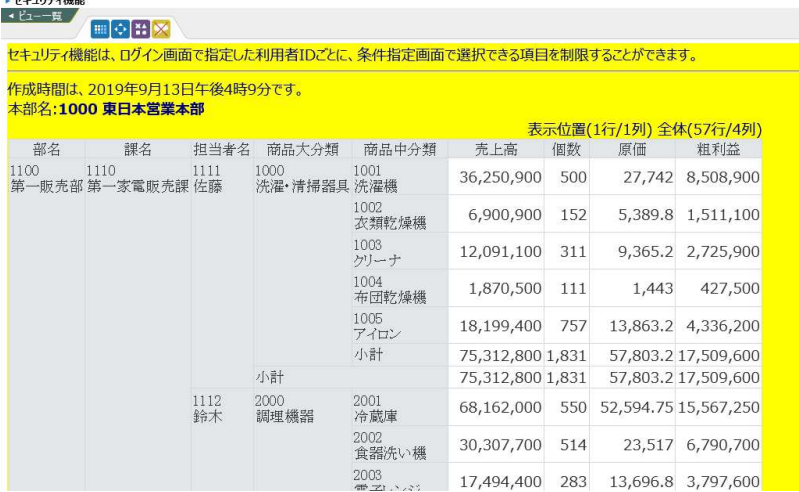

Naviイントラエース V7.0L20

#### ■ 担当者権限の利用者IDの場合

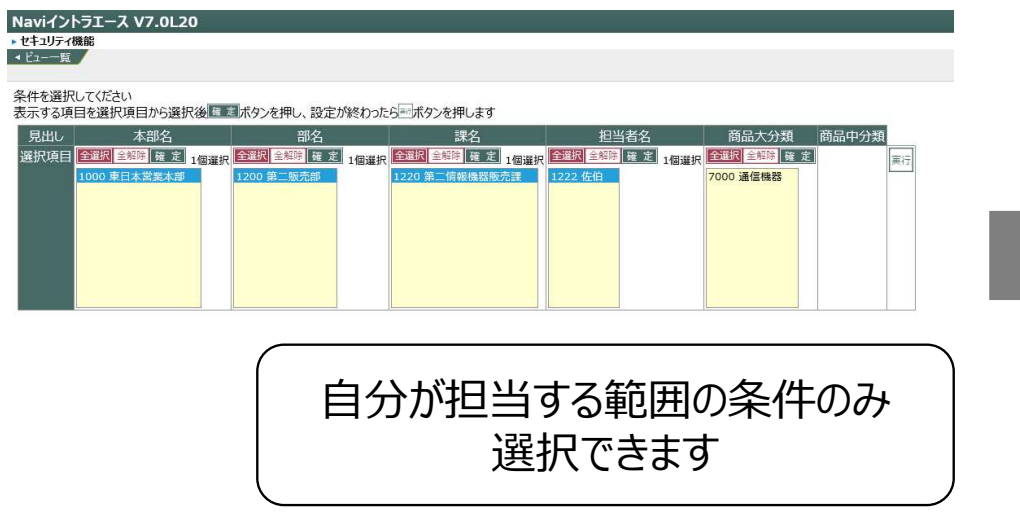

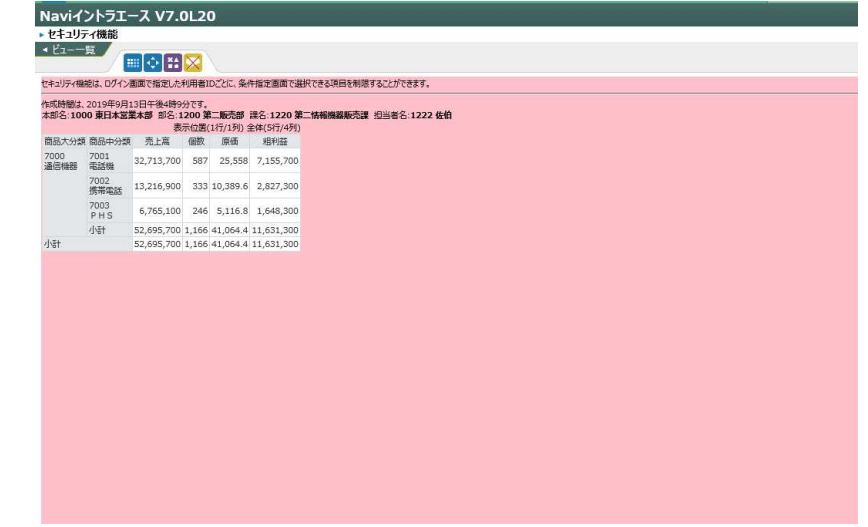

### **他システムとの連携 【シングルサインオン】**

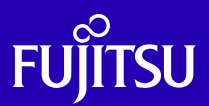

- 日常使用している様々なポータルサイトでのログインIDをNaviイントラエースに継承し、ログイン<br>- の二度手間を解消 の二度手間を解消
- ポータルサイトへのNaviイントラエース・コンテンツ埋め込みも可能です<br>————————————————————

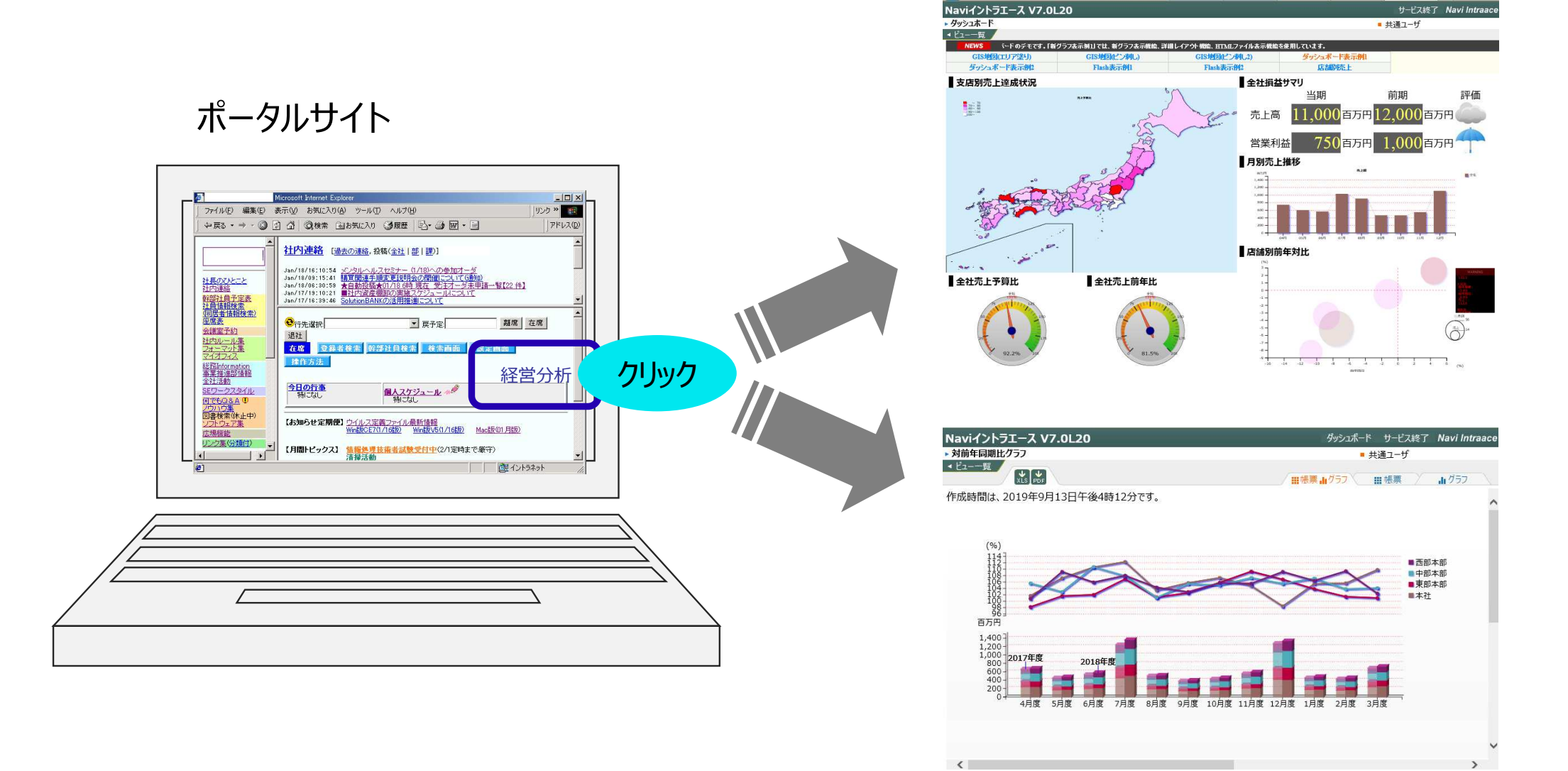

### **個人⽤の分析画面を作成【プライベートBI】**

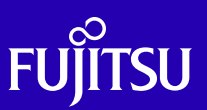

- 従来からの共通ビューに加え、新たに個人ビューをご提供<br>■ 利用者自ら好みのダッシュボードやビューが作成可能で 自
	- p. ■ 利用者自ら好みのダッシュボードやビューが作成可能で、自由分析をはじめとするプライベートBIを実現<br>- します します

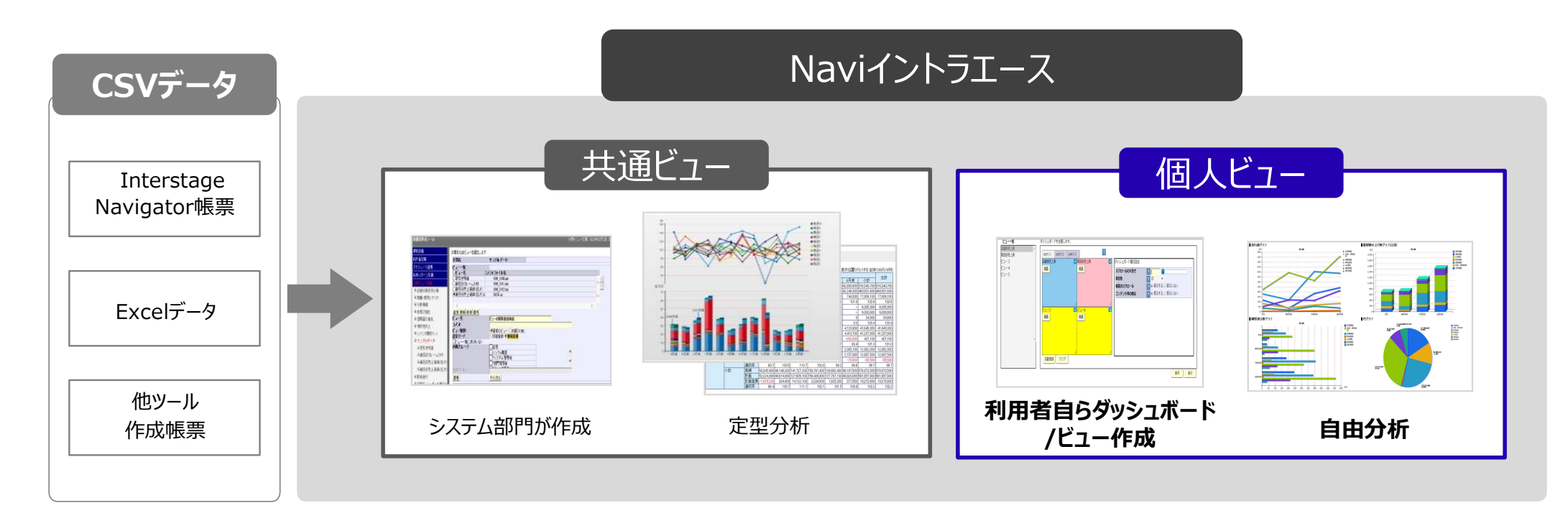

#### 個人ビューの設定は、簡単3step

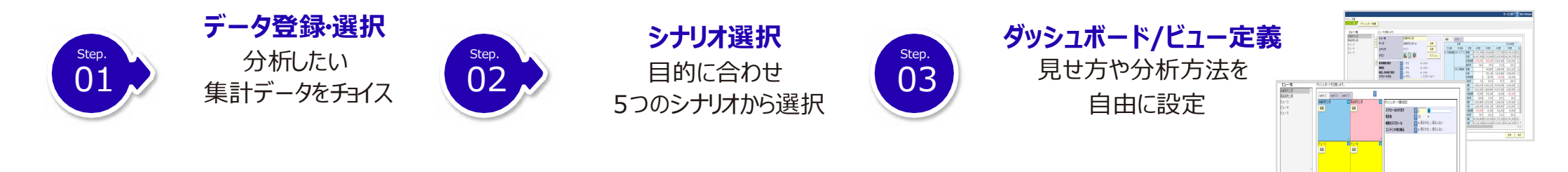

41 12

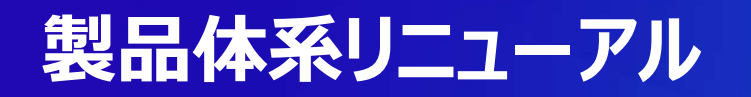

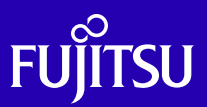

#### 現行のコアライセンスに加え、"セッションライセンス" を提供開始

**Service Service** 従来は利用者数に関係なく、サーバのコア数に応じたライセンスフィーが必要でしたが、今回セッ ションライセンスの追加により、利用者数に見合ったリーズナブルな価格でのご提供が可能となり、 ⼩規模〜大規模まで商談カバー範囲が格段と広がります

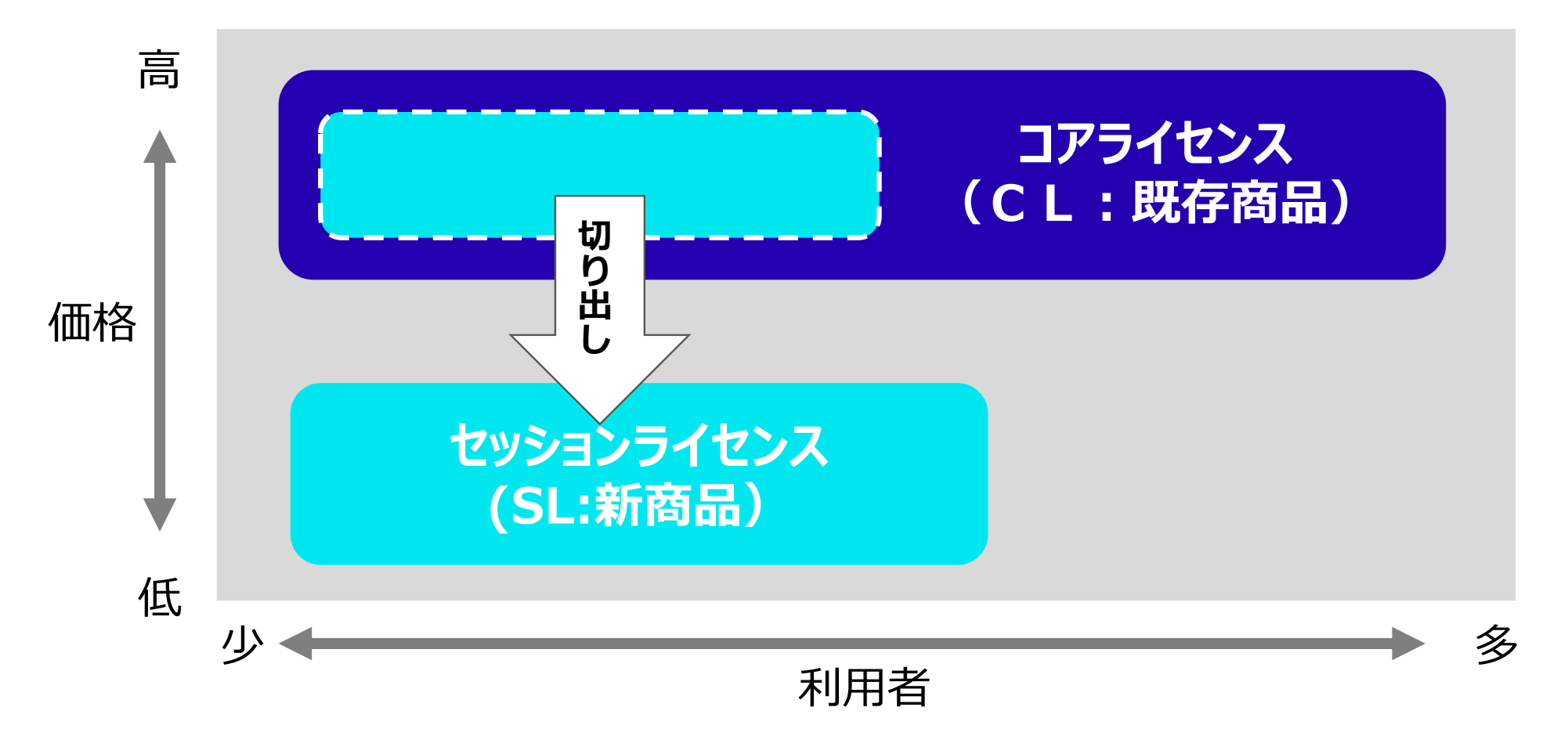

セッションライセンス(SL) ︓ Naviイントラエースにログインしているセッション数でライセンス供与 サーバコア数に依存しない

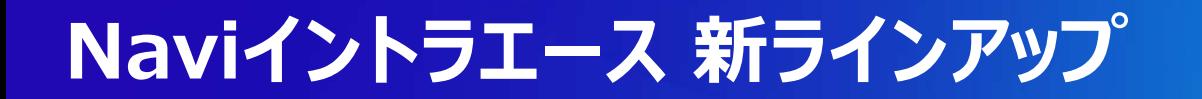

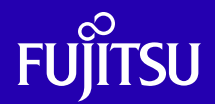

■ 従来の「コアライセンス(CL)」に加え「サーバコア数に依存しない中堅利用者向けである「セッショ<br>- ンライセンス(SL)」を追加し、利用規模に応じた商品ラインアップが完成しました

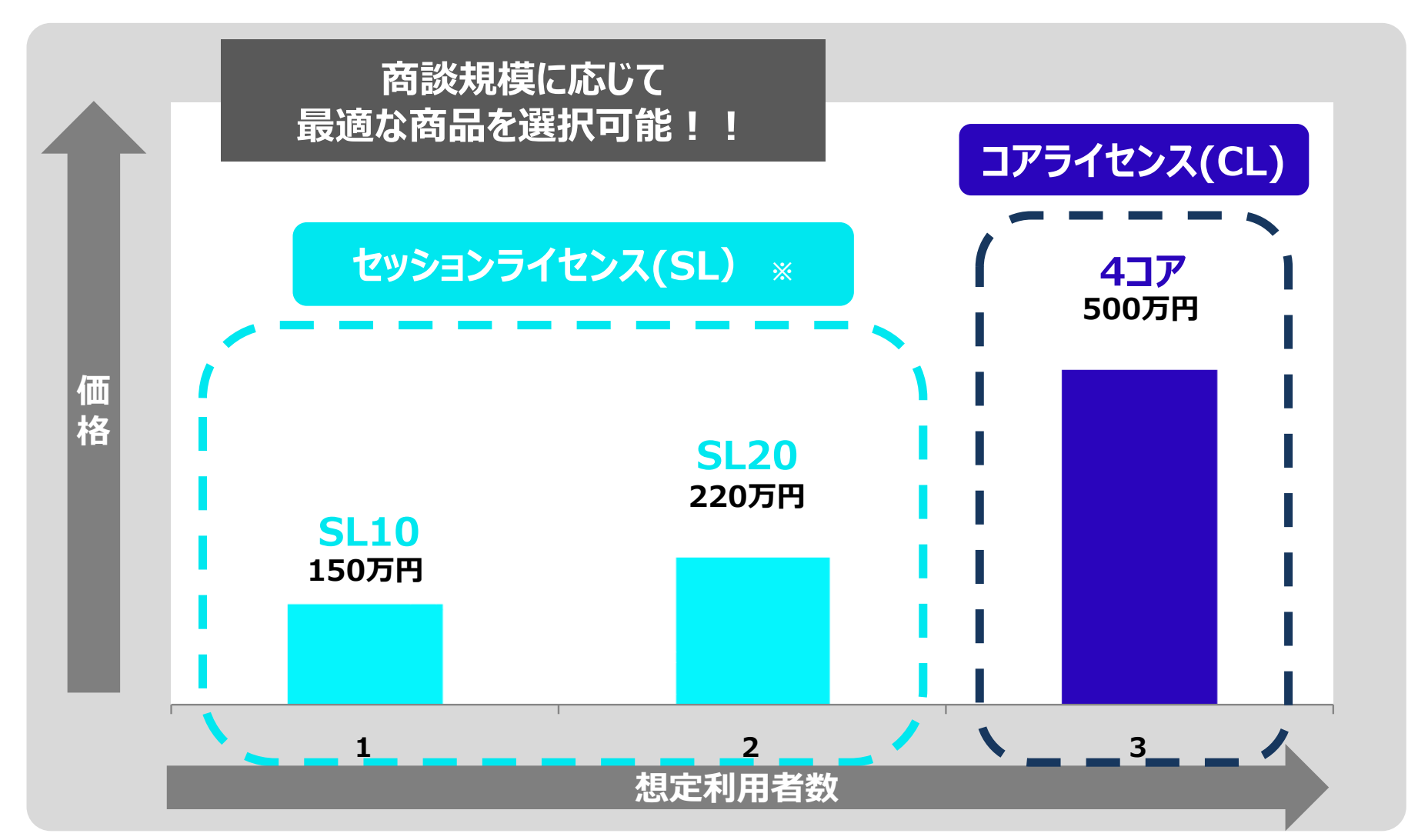

※セッションライセンスでは同時接続数の上限があります

 セッション数上限を超えた場合は、ログイン済みユーザがログアウトするまでログインできません例) SL10の場合、10名まではログインできますが11人目以降は接続できず待機となります

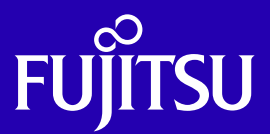

# **V7 新機能について**

### 『Naviイントラエース V7』の新機能についてご紹介します

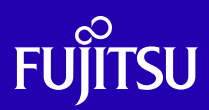

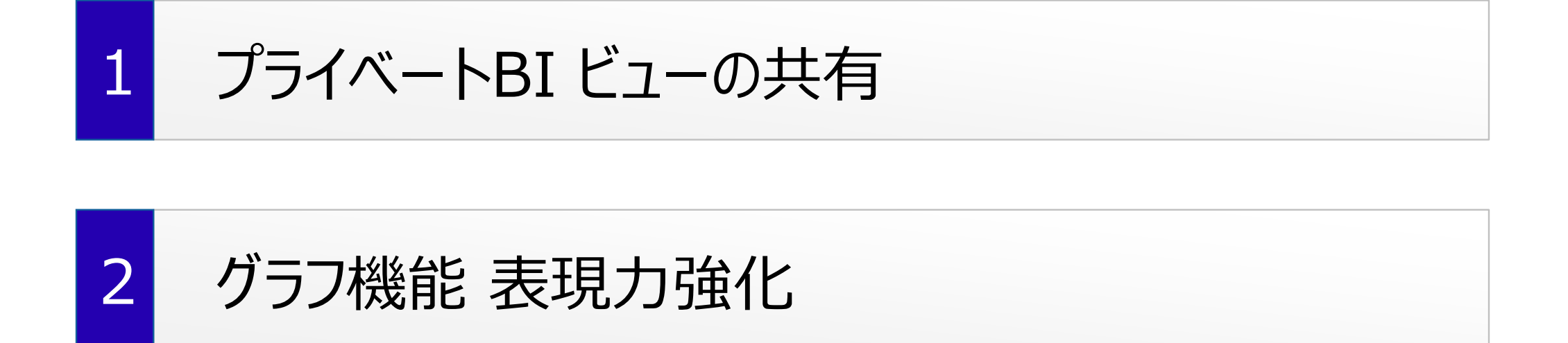

#### 3ダッシュボード デザイン設定項目の追加

#### 4Microsoft Edge (Chromium) 対応

### **1.プライべートBI ビューの共有**

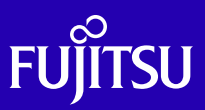

# ■ プライベートBIで作成したビューを他のユーザに共有できるようになりました<br>■ サモナセキドー - ® 『『『天王天』は、『、 の符227.7.1』 『『 の】

■ 共有されたビューの一覧画面では、ビューの絞り込みや一覧のソートができます<br>- よく利用するビューをお気に入り登録することで探しやすくなります よく利用するビューをお気に入り登録することで探しやすくなります

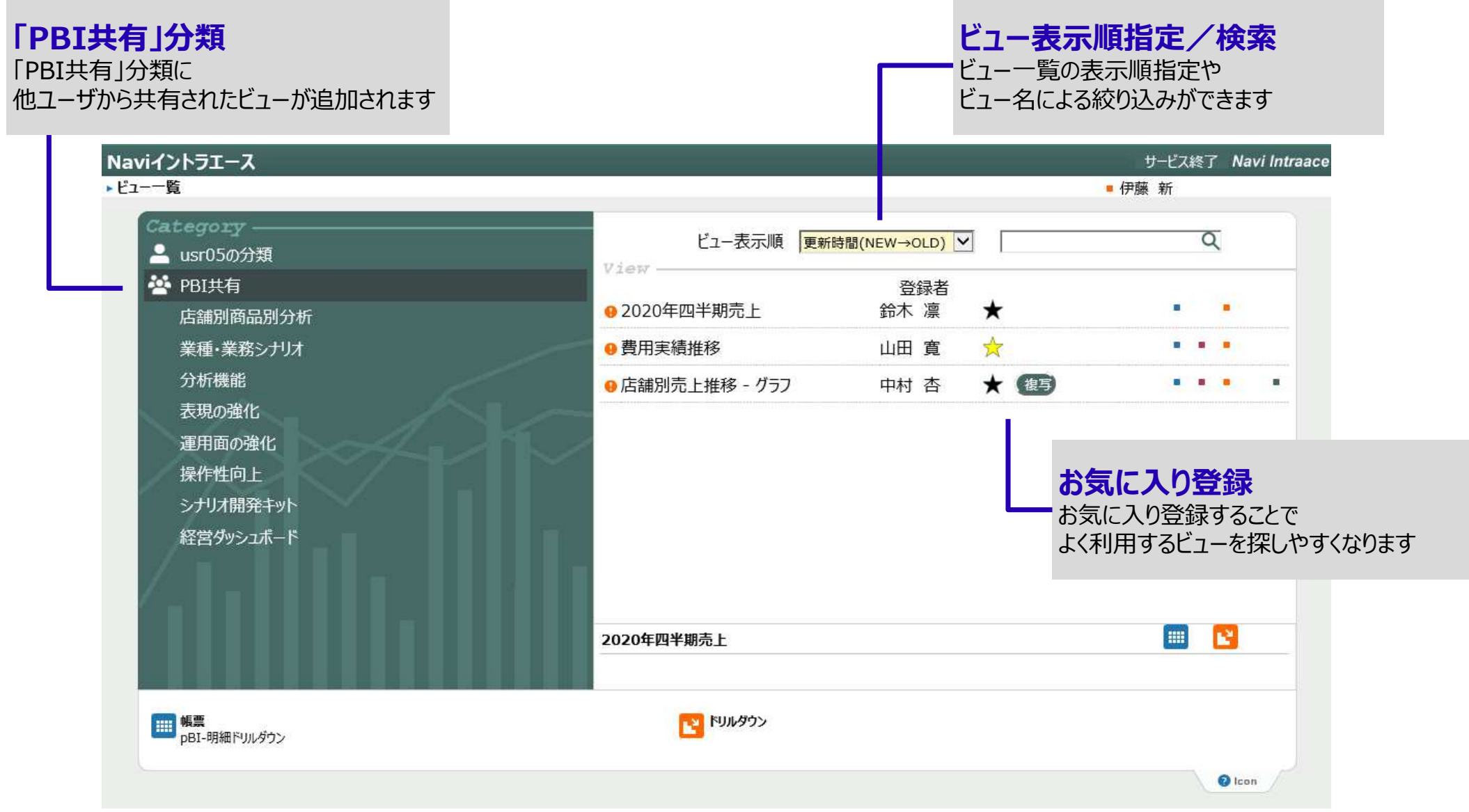

### **1.プライべートBI ビューの共有**

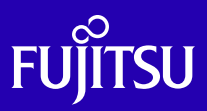

### ■ 共有先はユーザ/グループ単位で設定可能です<br>■ サモレキド - には公門期限を設定さささ ■ 共有したビューには公開期限も設定できます

#### プライベートBIビュー設定画面

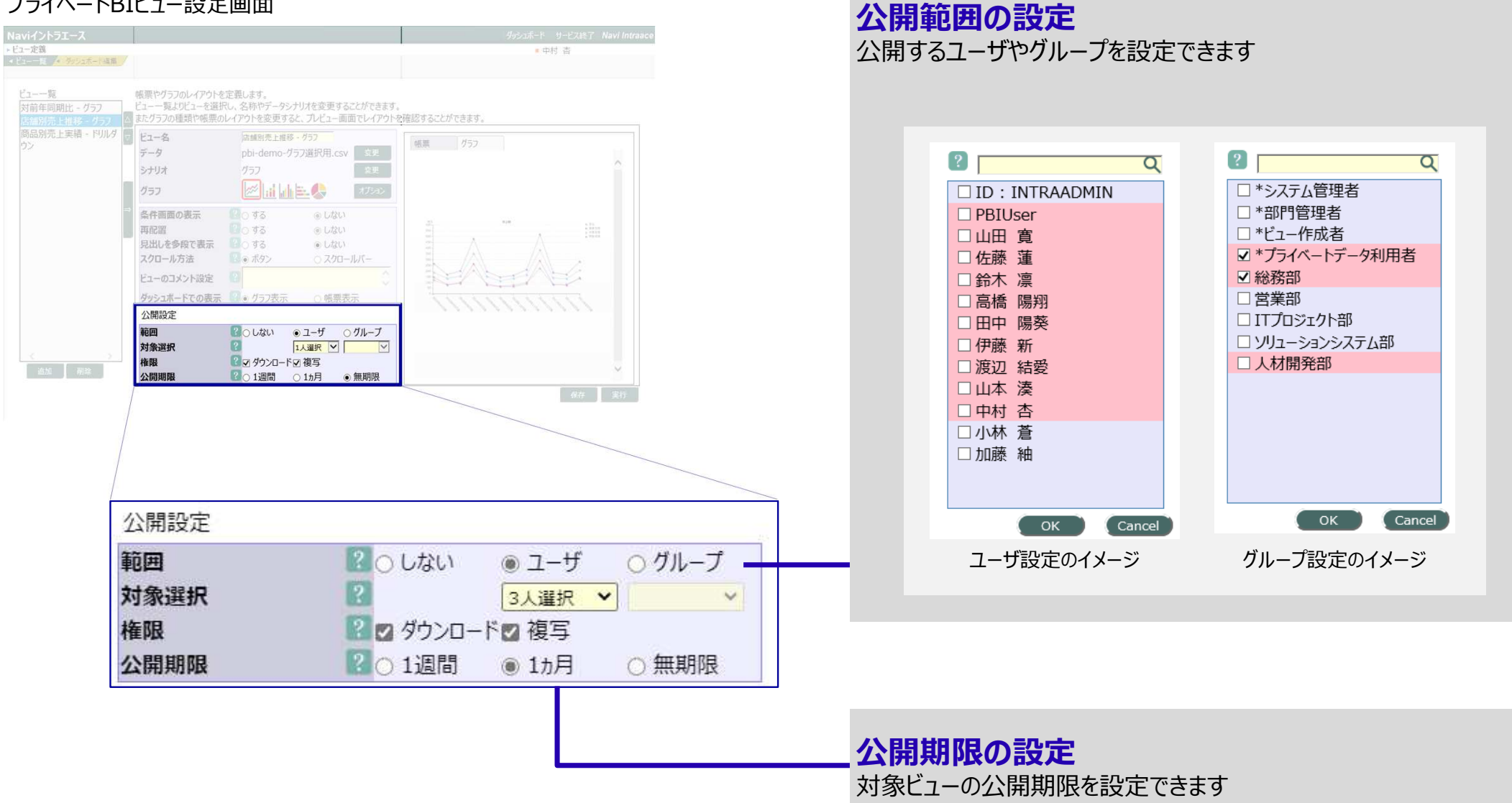

### **1.プライべートBI ビューの共有**

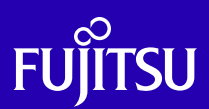

# ■ 他のユーザから共有されたビューを自分用に複写/流用作成できます

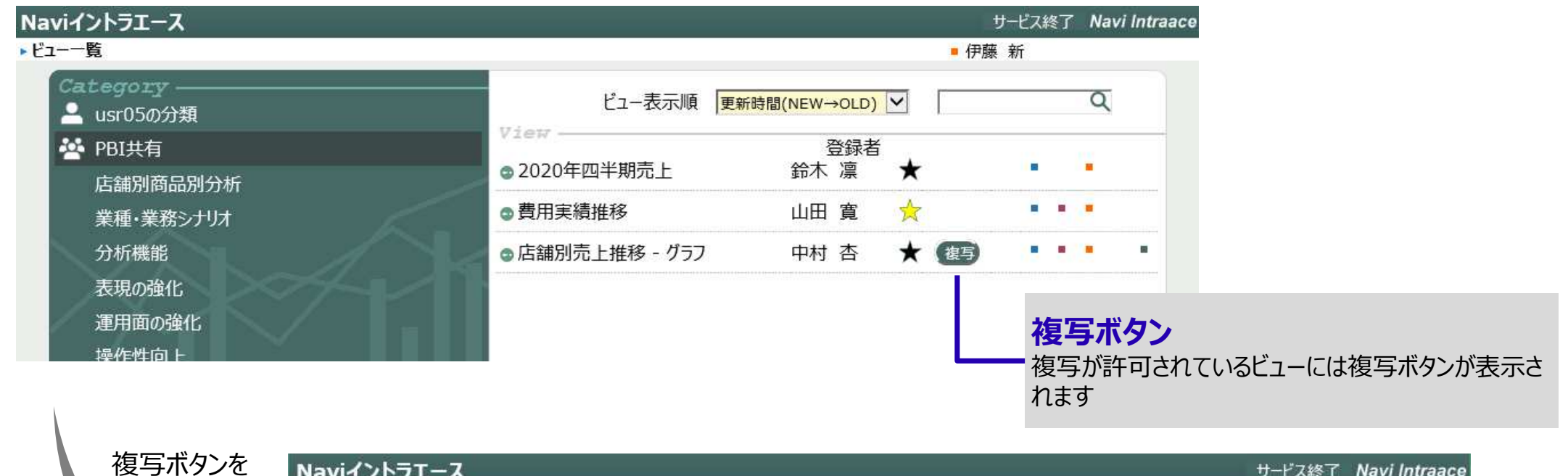

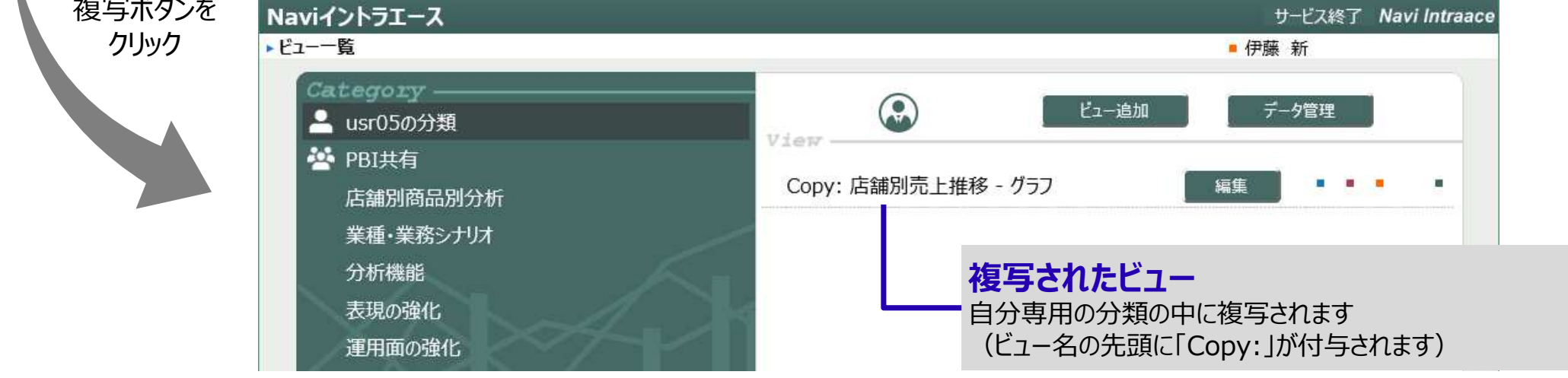

### **2.グラフ機能 表現⼒強化**

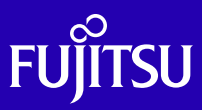

#### **ドーナツグラフの追加**

#### 円グラフを設定⼀つでドーナツグラフに変更できます

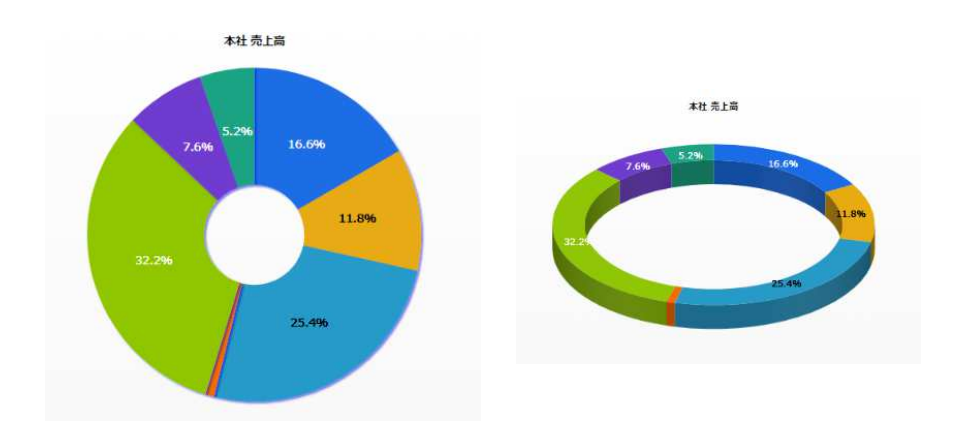

#### **グラフからのドリルダウン操作性向上**

#### グラフ上でドリルダウン操作可能な箇所を追加より直感的に操作いただけます

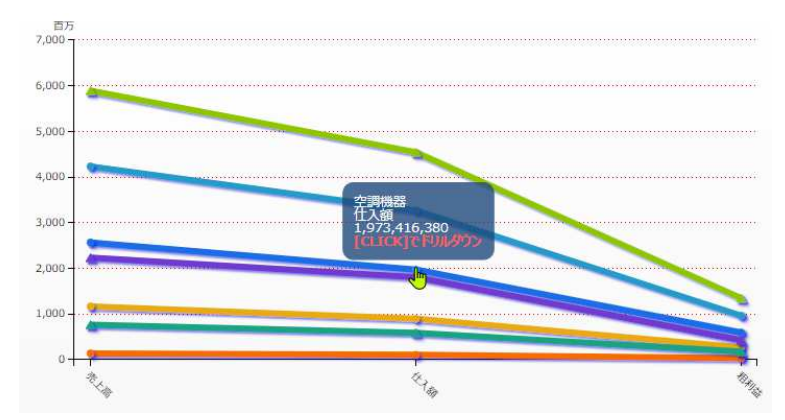

#### **パラメタグラフ軸の調整機能追加**

 軸の範囲をデータの範囲に応じて自動調整する機能を追加しました

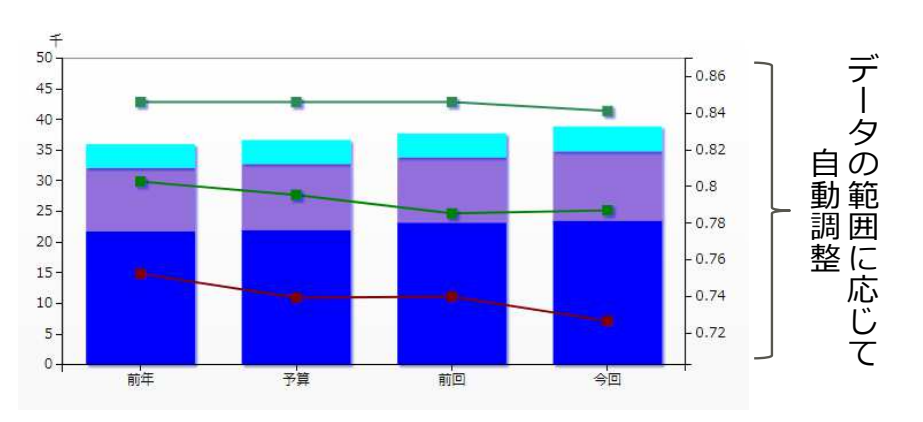

#### **グラフの凡例表示に関する設定項目の追加**

 凡例の表示/非表示や表示幅の設定、凡例の共通化が可能になりました

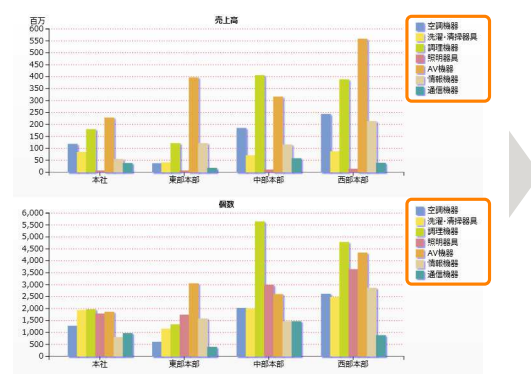

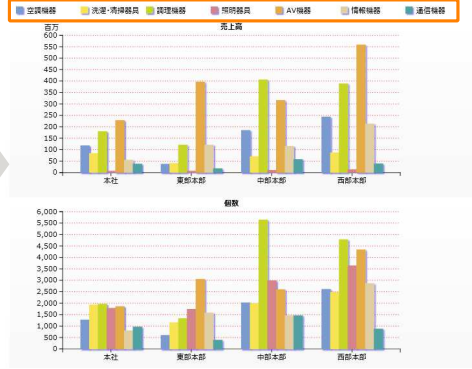

### **3.ダッシュボード デザイン設定項目の追加**

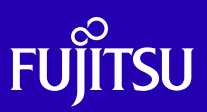

### ■ ダッシュボードに配置したビューのタイトル文字色を設定できるようになりました ■ タイトルブロックを表示してタイトルを強調できるようになりました

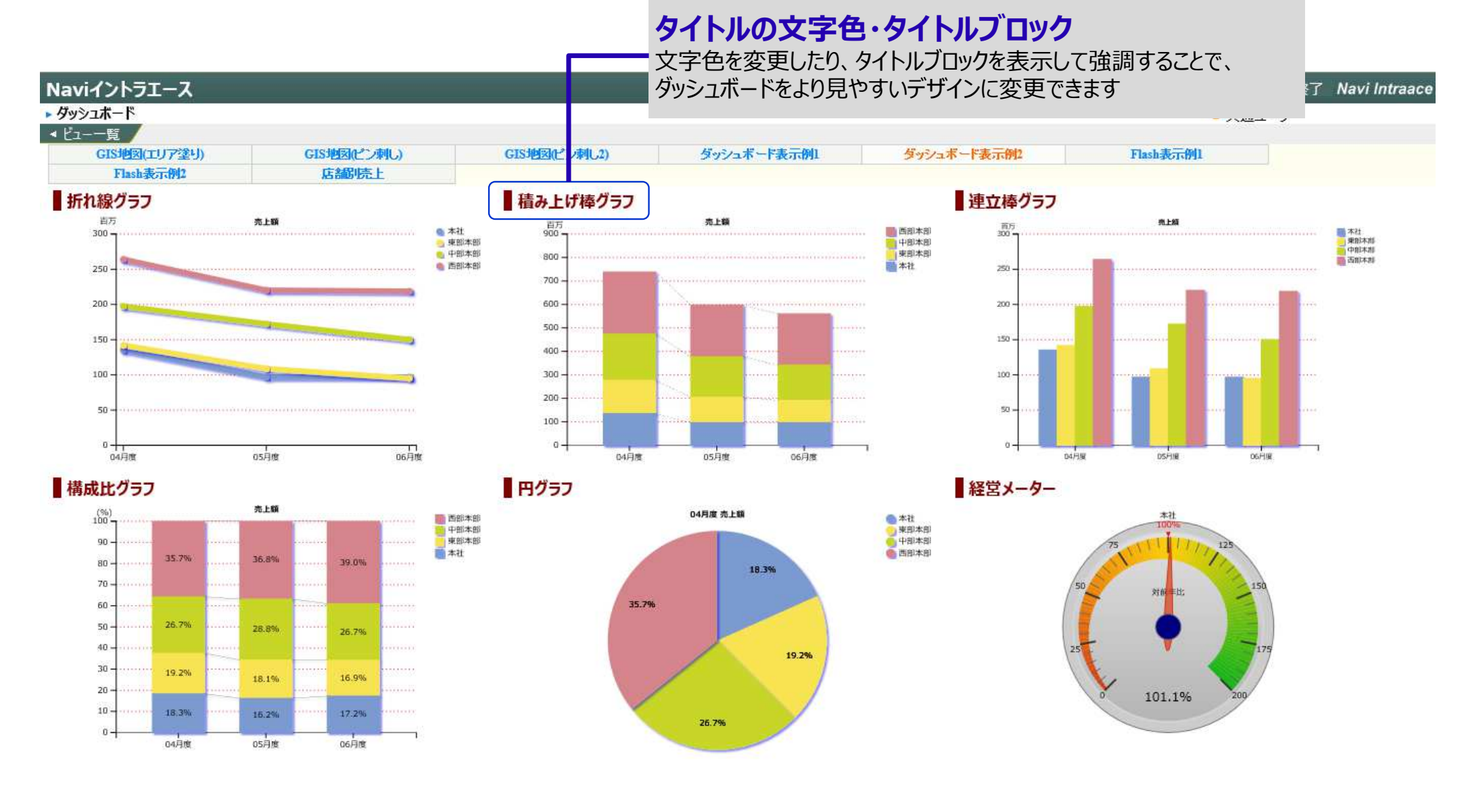

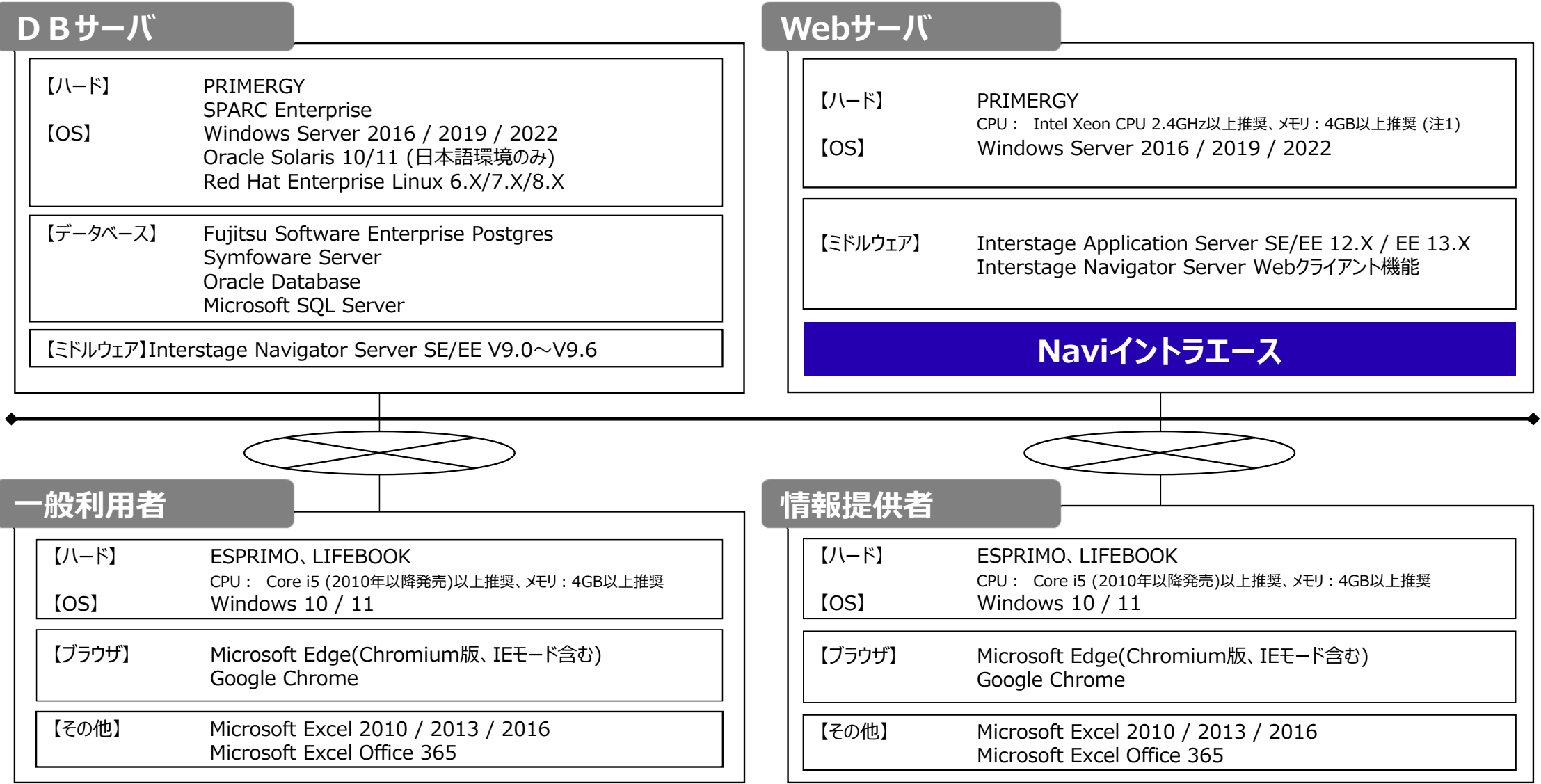

(注1) GISマップを使⽤する場合、メモリは8GB以上を推奨します。

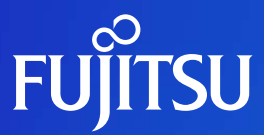

# **Thank you**

内容に関してのご質問は、以下までお問い合わせください

contact-intraace@cs.jp.fujitsu.com

© 2022 Fujitsu Limited